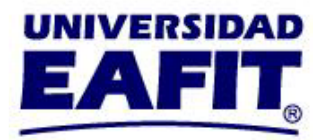

## **RENOVACIÓN DEL CRÉDITO RECURSO ORDINARIO, FONDO EPM Y PRESUPUESTO PARTICIPATIVO:**

Será de manera virtual a través de la plataforma que Sapiencia disponga para este fin.

## **BENEFICIARIOS ACTUALES:**

1- Descarga tu plan académico y la liquidación de pago para presentarla a Fondo Sapiencia una vez realizado tu proceso de matrícula.

2- Realiza el trámite de renovación del crédito con Recurso Ordinario Y Presupuesto Participativo ingresando a la página de Sapiencia https://sapiencia.gov.co/fondossapiencia/epm-y-universidades/

3- Una vez realizado el trámite de renovación del crédito en Sapiencia podrá enviar la carta de aprobación ingresando **[AQUI](https://forms.office.com/r/nhVYEMZy6x)** para que Apoyo Financiero modifique el valor a su documento de pago y lograr pagar la diferencia entre el valor a de la renovación y el valor de la matrícula.

4- Posteriormente ingrese a través del autoservicio de **[Epik](http://www.eafit.edu.co/epik)** con usuario y contraseña, consulta tu documento de pago en el módulo "Mis finanzas", en la opción "Centro de pagos" para realizar el pago en línea o si deseas realizar el pago en nuestros bancos aliados relacionados da clic en el botón "Generar PDF" para imprimir el documento en impresora láser.

**Recuerda que no debes pagar ningún certificado.** 

**Recuerda que debes acogerte a las fechas de la Universidad para renovar tu crédito.** 

**Pago sin recargo: hasta el 08 de julio de 2024 Pago con recargo del 2%: hasta el 26 de julio de 2024**

Envíanos tus inquietudes al correo [apoyofinanciero@eafit.edu.co](mailto:apoyofinanciero@eafit.edu.co) también puedes comunicarte en la línea de atención al cliente (604) 2619500.